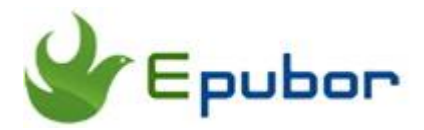

## **The Most Reliable Way to Print Kindle Cloud Reader Books**

Can we print our purchased Kindle books out from Kindle Cloud Reader, the place for online reading and library management? As a general rule, most electronic publishers including Amazon do not allow users to print ebooks even though we have paid money for that. This is unreasonable, right? What if we want to print them to paper books for better reading experience? Fortunately, I have found a much reliable way to print Kindle Cloud Reader books, which offers us a special method to print kindle books.

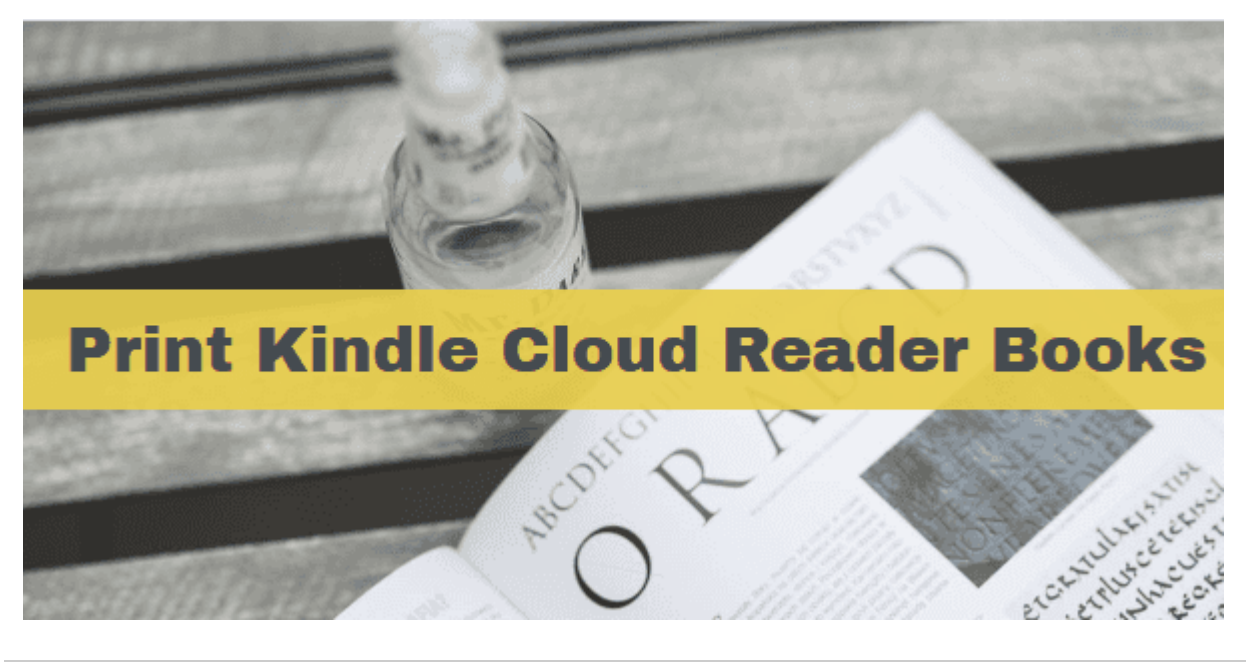

- [Step 1. Download Books from Kindle Cloud Reader](https://www.epubor.com/print-kindle-cloud-reader.html#p1)
- [Step 2. Convert Kindle Cloud Reader to PDF and Print Kindle Cloud Reader](https://www.epubor.com/print-kindle-cloud-reader.html#p2)

## **Step 1. Download Kindle Books from Kindle Cloud Reader**

Almost all of our purchased Kindle books can be read on Kindle Cloud Reader. It's true that there is a button "Download & Pin Book" we can click to download the Kindle Cloud Reader books to our computer. But the file we get in this way is totally useless since it's only a cache file of browser for online reading. We need some tool to convert such a cache file into a real book file, that is actually the effective way to download Kindle books from Kindle Cloud Reader. So let's take the following steps together.

 1 Install the latest version of **Google Chrome** and add **[Kindle Cloud Reader](https://chrome.google.com/webstore/detail/kindle-cloud-reader/icdipabjmbhpdkjaihfjoikhjjeneebd)  [Extension](https://chrome.google.com/webstore/detail/kindle-cloud-reader/icdipabjmbhpdkjaihfjoikhjjeneebd)** to your Google Chrome.

**NOTE:** This is a prerequisite for successfully downloading books from Kindle Cloud Reader.

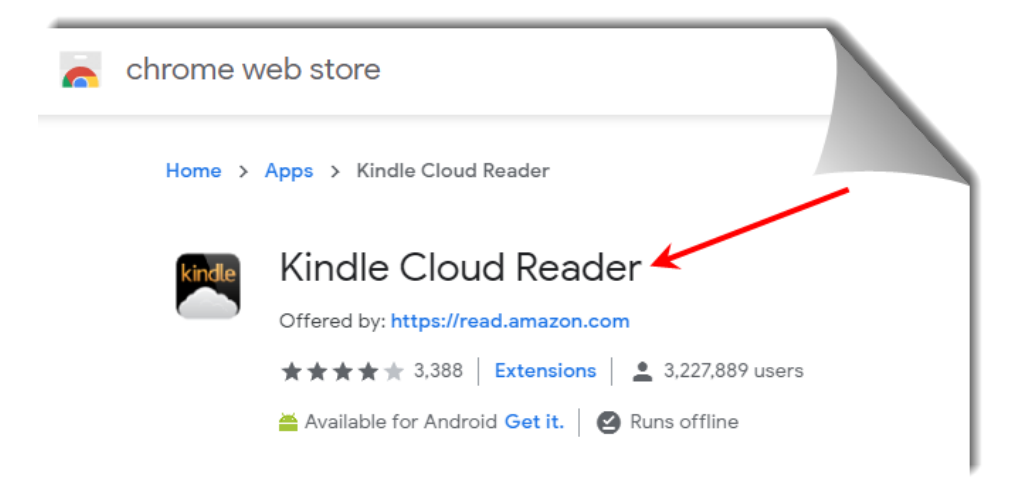

2 Visit *[read.amazon.com](https://read.amazon.com/)* with Google Chrome browser and log in with your Amazon account and **enable Offline Reading**.

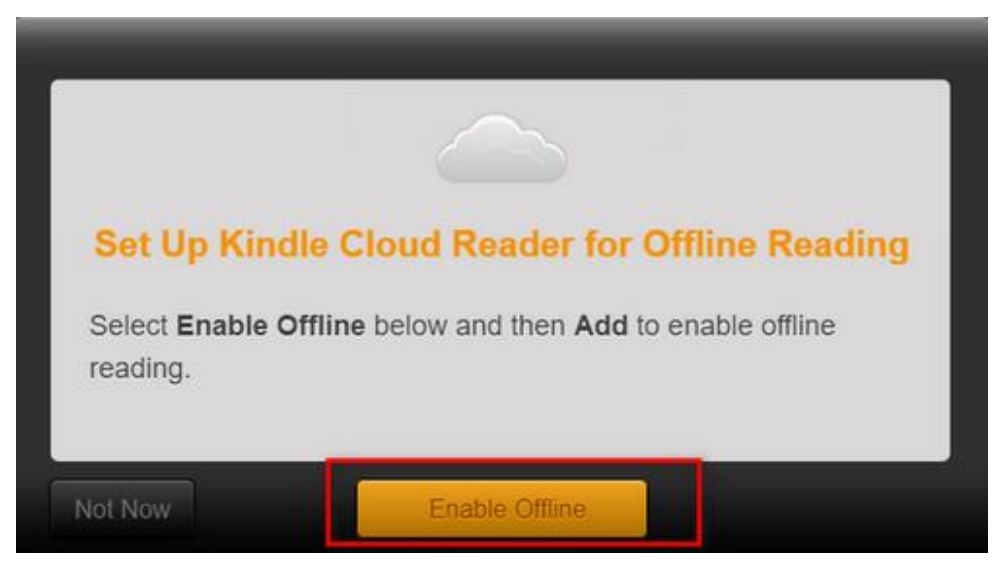

**3** Under the Cloud tab, choose the books you want to download, right-click the book cover and tap **"Download & Pin Book"**.

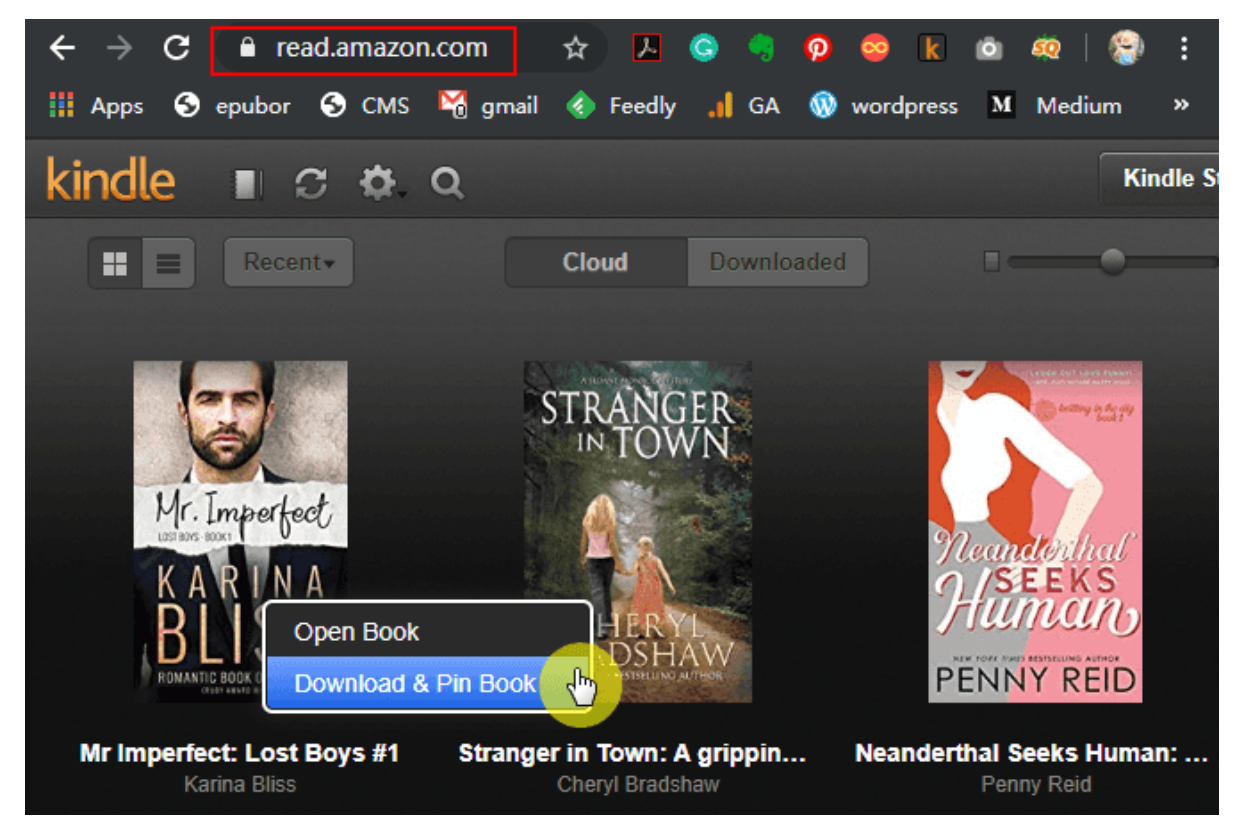

After the download process is finished, the downloaded books will appear under the **Downloaded** tab marked with a green pin.

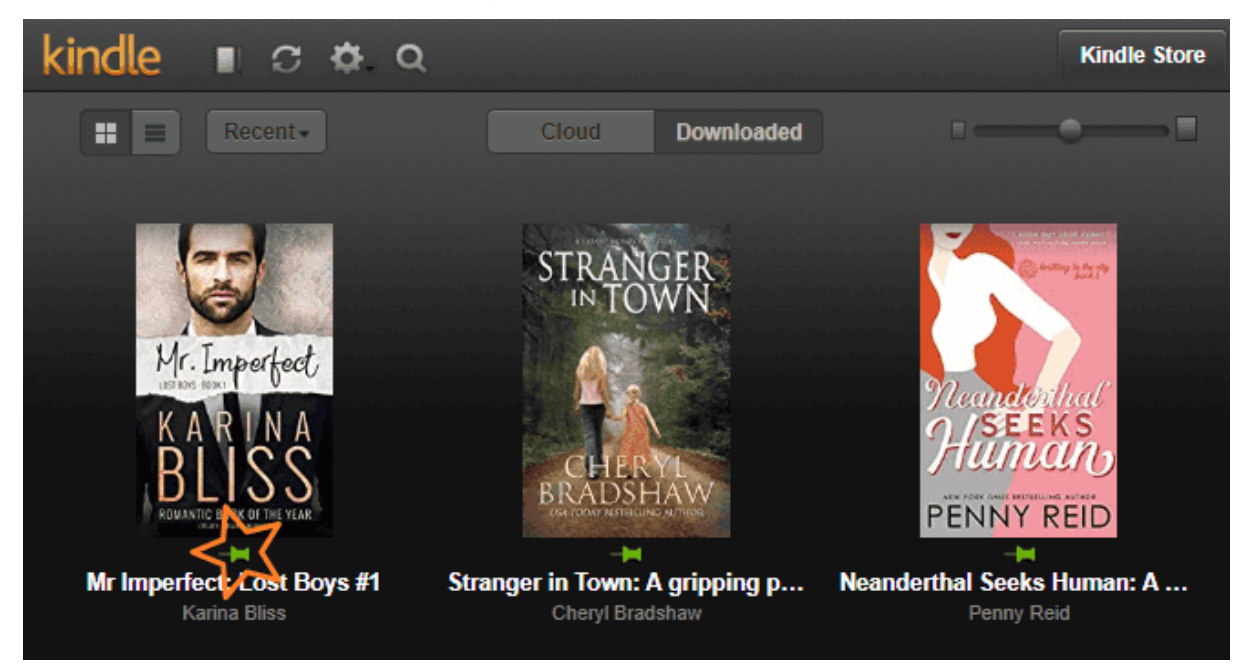

 4 Export and download books from Kindle Cloud Reader with **[Epubor KCR](https://www.epubor.com/kcr-converter.html)  [Converter](https://www.epubor.com/kcr-converter.html)** as DRM-free epub/mobi/azw3 books.

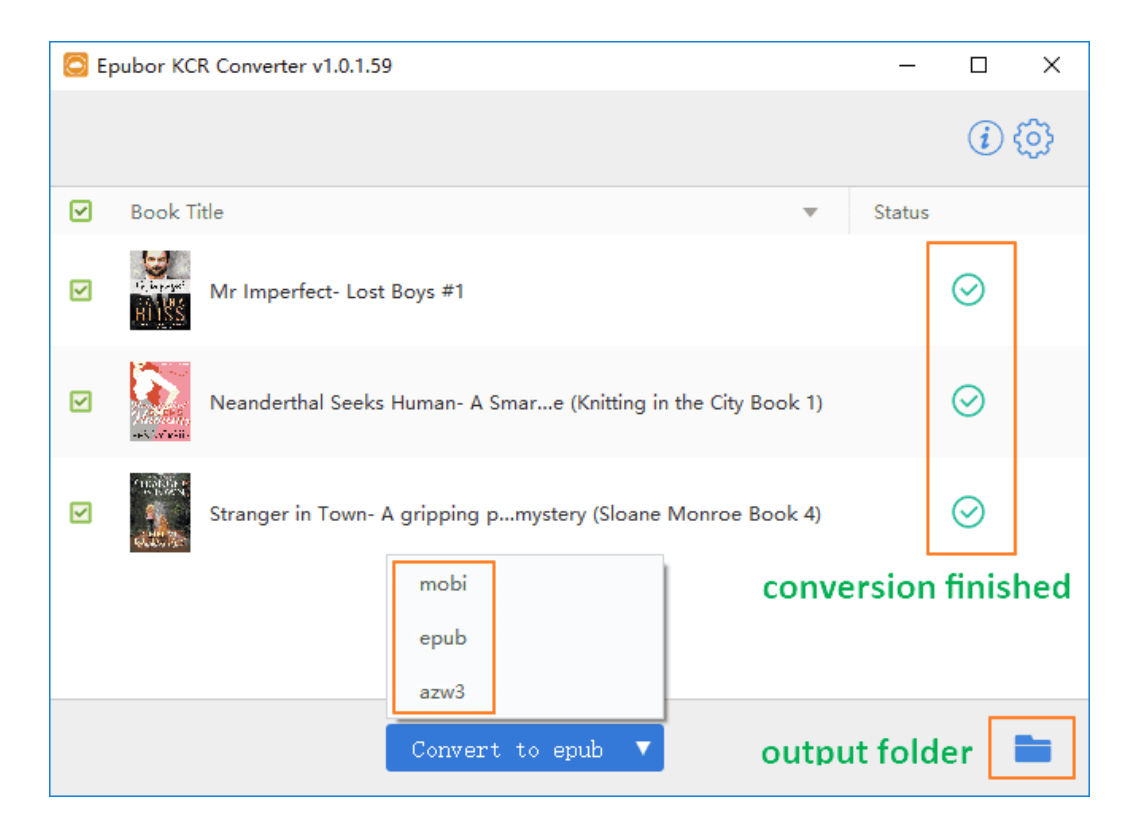

When the conversion is finished, the output folder storing the converted books automatically pops up or you can click the blue folder icon in the corner to find them.

```
> Windows (C:) > Users > admin > KCR
All Eyes on Me (A Miranda and Parker Mystery Book 1).epub
                                                                                       9/10/2019 11:39... EPUB
                                                                                       9/10/2019 2:59 ...
Mr Imperfect- Lost Boys #1.epub
                                                                                                         EPUB
Neanderthal Seeks Human- A Smart Romance (Knitting in the City Book 1).epub
                                                                                       9/10/2019 2:59 ... EPUB
Someone Elses Daughter- Book I (A Miranda s Rights Mystery 1).epub
                                                                                       9/10/2019 11:39... EPUB
Stranger in Town- A gripping page turning murder mystery (Sloane Monroe Book 4).epub
                                                                                       9/10/2019 2:59 ...
                                                                                                          EPUB
Wish Upon a Shell (Lighthouse Point Book 1).epub
                                                                                       9/10/2019 11:39...
                                                                                                         FPUR
```
## **Step 2. Convert Kindle Cloud Reader to PDF, and Print Kindle Cloud Reader**

After you download your Kindle books from Kindle Cloud Reader as DRM-free epub/mobi/azw3 books with Epubor KCR Converter, things become much easy.

You can use any free [online ebook converter](http://onlineconverter.epubor.com/) to convert the Kindle Cloud Reader to PDF first, and then open the PDF with Adobe Reader or Microsoft Office Word to print it.

Or you can just use [Calibre](https://calibre-ebook.com/download) to print the converted Kindle Cloud Reader books directly. During the printing process, the pdf file is automatically created.

**1** Add the converted Kindle Cloud Reader book to Calibre and open it with the built-in ebook viewer.

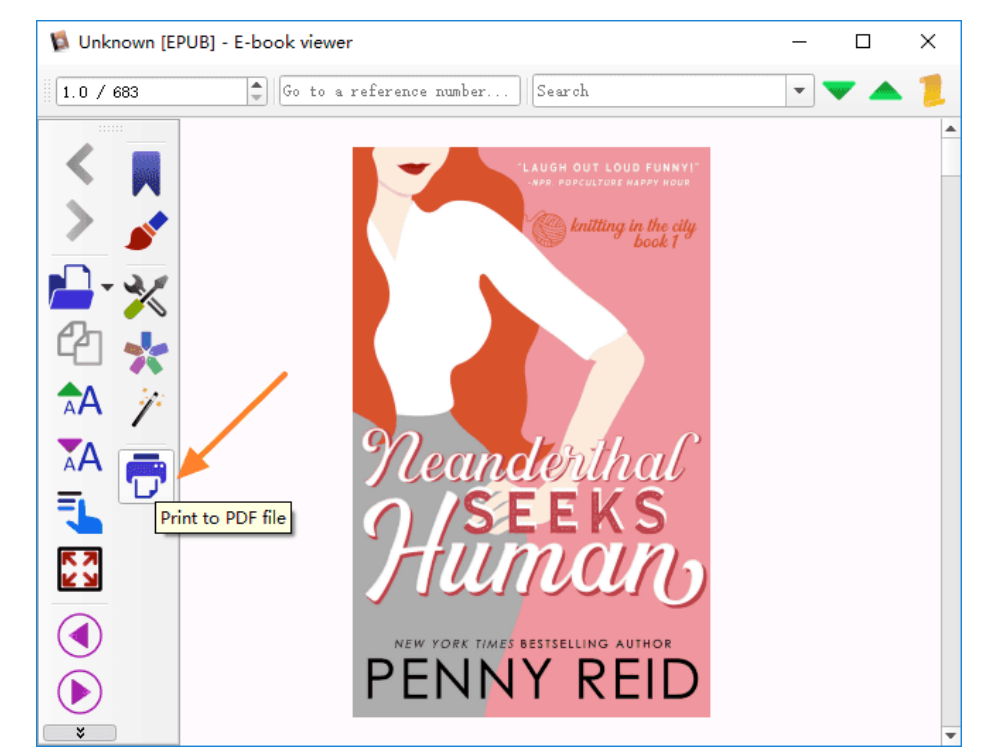

2 Click on the button **Print to PDF file** at the left menu bar.

**3** Choose the paper size and the margin settings, and click "OK" to start the process of printing ebook from Kindle Cloud Reader to a paper book.

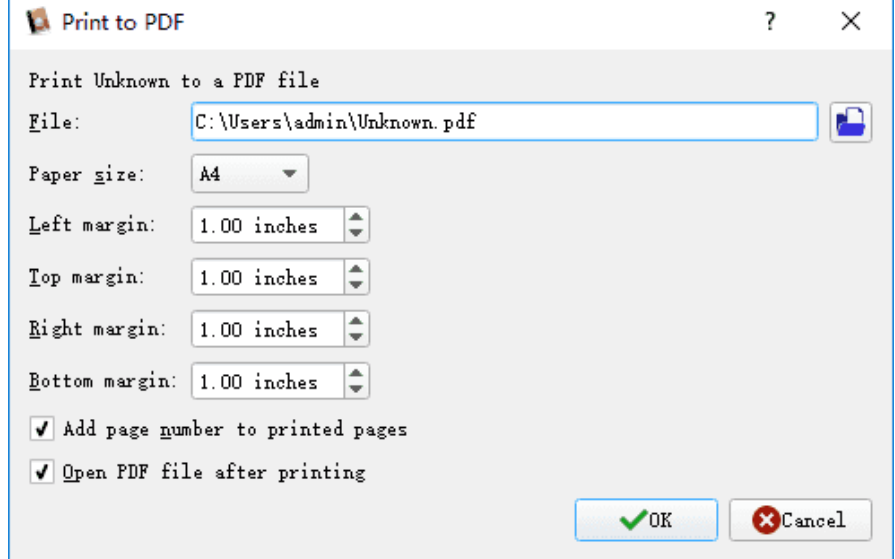

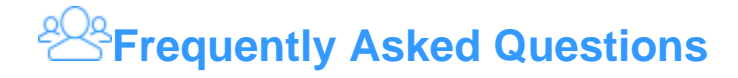

**Q1: Can Calibre help me to download and export books from Kindle Cloud Reader directly?**

A: [Epubor KCR Converter](https://www.epubor.com/kcr-converter.html) is the first tool in the world that specializes in exporting and downloading Kindle books from the online Kindle Cloud Reader. Calibre cannot do this job even though it's a powerful ebook management tool.

**Q2: Some of my purchased books cannot be opened in Kindle Cloud Reader and I cannot download & pin them. Is there any other way to print out these Kindle books?**

A: Some Kindle books with long texts may not be opened via Kindle Cloud Reader. If you come across this situation, you can still sync all your books with Kindle for PC/Mac desktop app to computer. And then remove the Kindle DRM and convert the Kindle books to PDF with [Epubor Ultimate.](https://www.epubor.com/ultimate.html) For detailed information, you can read the guide on [How to Print Kindle Books from Kindle Desktop App.](https://www.epubor.com/print-kindle-books.html)

**Q3: How can I print only selected pages instead of the whole book?**

A: Calibre now only supports printing the whole book file, which does not allow you to choose certain pages to print. But many other tools like Adobe Reader will help

you to do that.

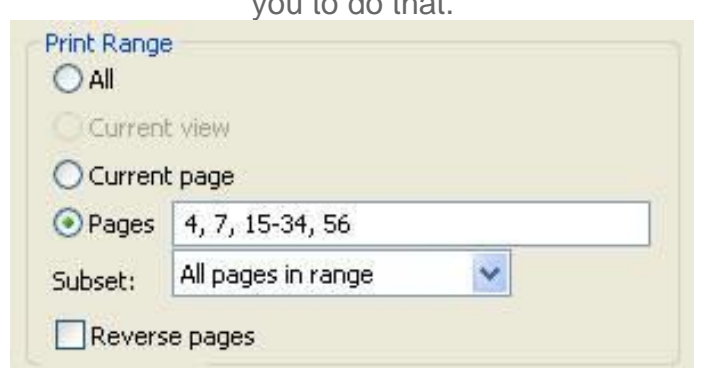

## **Highly Related Readings**

- [Best AZW Converter-Convert Kindle AZW to PDF/EPUB \(100 % Free\)](https://www.epubor.com/azw-converter.html)
- [3 Ways to Remove DRM from Kindle Books \(2019 Works\)](https://www.epubor.com/3-ways-to-remove-drm-from-kindle-books.html)
- [How to Remove DRM from KCR and Convert KCR to PDF](https://www.epubor.com/how-to-remove-drm-from-kcr-and-convert-kcr-to-pdf.html)

This PDF is generated upon [https://www.epubor.com/print-kindle-cloud-reader.html,](https://www.epubor.com/print-kindle-cloud-reader.html) the original author is [Epubor.](http://www.epubor.com/)